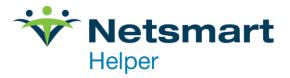

## Adding New CPT Codes to Your Library

Here are the steps to add a new CPT code to your services/procedure library.

First, go to Setup in the upper left of your Helper window, then Libraries.

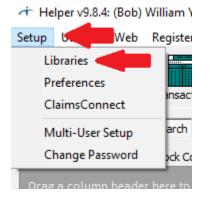

When you click Libraries, this will bring up the Libraries list. In that list, click on Services/Procedures

| ✓ Primary                                               | ^ | P | rocedu                                            | res       |                                  |       |       |       |  |
|---------------------------------------------------------|---|---|---------------------------------------------------|-----------|----------------------------------|-------|-------|-------|--|
| Accounts<br>Facilities                                  |   | Т | o search, c                                       | lick in a | ny column and begin typing       |       |       |       |  |
| ···· Insurance Companies<br>···· Lawyers                |   | ( | Drag a column header here to group by that column |           |                                  |       |       |       |  |
| ···· Medications                                        |   | 3 | ID                                                | Status    | Name 🛆                           | Code  | Fee   | Lengt |  |
| ···· Programs                                           |   | Þ | A                                                 |           | Family Psychotherapy             | 90847 | 45.00 | 1     |  |
| Procedures                                              |   |   | в                                                 |           | Group Psychotherapy              | 90853 | 45.00 | 4     |  |
| ··· Procedure Groups                                    |   |   | с                                                 |           | Individual Psychotherapy         | 90834 | 110.0 | 4     |  |
| ···· Providers<br>···· Referring Physicians             |   |   | D                                                 |           | Psychological Testing            | 96101 | 45.00 | 3     |  |
| <ul> <li>Kelerning Physicians</li> <li>Codes</li> </ul> |   |   | н                                                 |           | Psytx crisis ea addl 30 min      | 90840 | 100.0 |       |  |
| - Diagnosis Codes                                       |   |   | Q                                                 |           | Tele Psytx pt&/family 45 minutes | 90834 | 125.0 | 4     |  |
| <ul> <li>✓ · Scheduler</li> </ul>                       |   |   | × 🗹 (St                                           | atus =    | Active)                          |       |       |       |  |
| Categories<br>Priorities                                |   |   | 눰 👍                                               |           | 💼 Delete 🛛 🛱 Delete              | int   | 🕒 Exp | oort  |  |

At the bottom of this page, click on Add

This will open a blank CPT Code Library Entry. To the right of CPT Code, click on the 3 dot ellipses. New Library Entry  $\times$ 

| General Info | rmation |   | Other Information |     | Extra Info   |
|--------------|---------|---|-------------------|-----|--------------|
| ID:          | AC      | ] | Place of Service: | ••• |              |
| CPT® Code:   | •••     | M | Type of Service:  |     | Fee Schedule |
| Name:        |         |   | Family Plan:      |     |              |
| Days/Units:  | 0       |   | EMG:              |     |              |
| Length:      | 0       |   | COB Code:         |     |              |
| Fee:         | \$0.00  |   | NDC:              |     |              |
| Allowed:     | \$0.00  |   |                   |     |              |

That will open the library of available CPT Codes.

When the Library of CPT codes opens, enter the code you are looking for in the search window in the upper left. Then click "Search visible columns". The cursor will go to the code you searched for. With the code you need highlighted, click OK in the bottom right.

| Tibr  |                        |                                                                                    |                                      |                                              |                                | _           |              | ×    |
|-------|------------------------|------------------------------------------------------------------------------------|--------------------------------------|----------------------------------------------|--------------------------------|-------------|--------------|------|
| CPT®  | Codes                  |                                                                                    |                                      |                                              |                                |             |              |      |
| 99607 |                        | Search visible columns                                                             | ht 2023 American Medic               | al Association. All rights reserved.         |                                |             |              |      |
| Dess  |                        | er here to group by that column                                                    |                                      |                                              |                                |             |              | ^    |
| -     |                        | er here to group by that column                                                    |                                      |                                              |                                |             |              |      |
| Used? | Code                   | Short Description                                                                  | Group                                | Category                                     | Subcategory                    |             |              |      |
|       | 99511                  | Home visit fecal/enema mgmt                                                        | Medicine Services                    | Home Health Procedures/Services              |                                |             |              | _    |
| Ho    | me visit for f         | ecal impaction management and enema adm                                            | ninistration                         |                                              |                                |             |              | _    |
|       | 99512                  | 2 Home visit for hemodialysis                                                      | Medicine Services                    | Home Health Procedures/Services              |                                |             |              |      |
| Ho    | me visit for l         | nemodialysis                                                                       |                                      |                                              |                                |             |              |      |
|       | 99600                  | Unlisted home visit svc/px                                                         | Medicine Services                    | Home Health Procedures/Services              |                                |             |              |      |
| Un    | listed home            | visit service or procedure                                                         |                                      |                                              |                                |             |              |      |
|       | 99601                  | Home infusion/visit 2 hrs                                                          | Medicine Services                    | Home Health Procedures/Services              |                                |             |              |      |
| Ho    | me infusion/           | specialty drug administration, per visit (up to                                    | o 2 hours);                          |                                              |                                |             |              |      |
|       | 99602                  | 2 Home infusion each addtl hr                                                      | Medicine Services                    | Home Health Procedures/Services              |                                |             |              |      |
| Но    | me infusion/           | specialty drug administration, per visit (up to                                    | 2 hours); each additional hour (Li   | st separately in addition to code for primar | y procedure)                   |             |              |      |
|       | 99605                  | Mtms by pharm np 15 min                                                            | Medicine Services                    | Medication Therapy Management Service        |                                |             |              |      |
| Me    | edication the          | apy management service(s) provided by a p                                          | pharmacist, individual, face-to-face | with patient, with assessment and interve    | ention if provided; initial 15 | minutes, n  | new patient  |      |
|       | 99606                  | Mtms by pharm est 15 min                                                           | Medicine Services                    | Medication Therapy Management Service        |                                |             |              |      |
|       | edication the<br>tient | apy management service(s) provided by a p                                          | oharmacist, individual, face-to-face | with patient, with assessment and interve    | ention if provided; initial 15 | minutes, e  | stablished   |      |
|       | 99607                  | Ministration addl 15 min                                                           | Medicine Services                    | Medication Therapy Management Service        |                                |             |              |      |
|       |                        | rapy management service(s) provided by a p<br>ddition to code for primary service) | oharmacist, individual, face-to-face | with patient, with assessment and interve    | ention if provided; each add   | litional 15 | minutes (Lis | st   |
| × 🗌   | (Short Desc            | ription = Mtms by pharm addl 15 min)                                               |                                      |                                              |                                |             | Customize    | ,    |
|       |                        |                                                                                    |                                      |                                              |                                | <u>о</u> к  | <u>C</u> an  | ncel |

You will now be back to the CPT code library entry screen. The code you selected will now be displayed in CPT code field. You will need to fill the rest of the fields in. Then save the screen.

| Vew Library Ent                         | ry                                          |                          |                                                                                                    |                         | ×                          |
|-----------------------------------------|---------------------------------------------|--------------------------|----------------------------------------------------------------------------------------------------|-------------------------|----------------------------|
| General Inform<br>ID: A<br>CPT® Code: 9 | D                                           | addl 15 min              | Other Information<br>Place of Service:<br>Type of Service:<br>Family Plan:<br>EMG:<br>COB Code:<br>NDC: |                         | Extra Info<br>Fee Schedule |
|                                         | 125,00<br>a co-pay for t<br>tax on this pro | his Procedure<br>ocedure | Managed Care                                                                                            | 1                       |                            |
|                                         | Code represen                               |                          | Procedure Code, enter<br>an ANSI 837 daim.                                                              | a darifying description |                            |
| Billing Memo:<br>Comments:              |                                             |                          |                                                                                                    |                         | <u>S</u> ave               |
| Notes:                                  |                                             |                          |                                                                                                    | •••                     | Save & <u>A</u> dd         |
| Status:                                 | Active                                      | O Inactive               | Appointment Color                                                                                       | :                       | <u>C</u> ancel             |

After this is saved, Helper will return to the list of CPT codes. The code that was added will now be included in the list of available codes.

| ✓ · Primary                 | ~ | P | rocedui                                           | es        |                             |                    |       |       |        |  |
|-----------------------------|---|---|---------------------------------------------------|-----------|-----------------------------|--------------------|-------|-------|--------|--|
| Accounts<br>Facilities      |   | Т | o search, c                                       | lick in a | ny column and begin typing  |                    |       |       |        |  |
| Insurance Companies Lawyers |   | 0 | Drag a column header here to group by that column |           |                             |                    |       |       |        |  |
| ···· Medications            |   | : | ID                                                | Status    | Name                        | ${\bigtriangleup}$ | Code  | Fee   | Length |  |
| ···· Programs               |   |   | A                                                 |           | Family Psychotherapy        |                    | 90847 | 45.00 | 0      |  |
| Procedures                  |   |   | В                                                 |           | Group Psychotherapy         |                    | 90853 | 45.00 | 45     |  |
| Procedure Groups            |   |   | С                                                 |           | Individual Psychotherapy    |                    | 90834 | 110.0 | 45     |  |
| Providers                   |   | ► | AD                                                |           | Mtms by pharm addl 15 min   |                    | 99607 | 125.0 | 45     |  |
| · Codes                     |   |   | D                                                 |           | Psychological Testing       |                    | 96101 | 45.00 | 30     |  |
| - Diagnosis Codes           |   |   | н                                                 |           | Psytx crisis ea addl 30 min |                    | 90840 | 100.0 |        |  |
| · Scheduler                 |   | E | × 🗹 (St                                           | atus =    | Active)                     |                    |       |       |        |  |
| Categories<br>Priorities    | ~ | C | 험 🛃                                               |           | 🗞 Edit 🛛 👘 Delete 🖉         | <u>P</u> ri        | int   | 🕒 Exp | oort   |  |

4950 College Boulevard | Overland Park, KS 66211 | 800.343.5737 | Fax: 888.965.4021 | myaccount@helper.com